**Я. В. Гончаренко,**

Український державний університет імені Михайла Драгоманова, Київ, Україна, [ya.v.honcharenko@udu.edu.ua](mailto:ya.v.honcharenko@udu.edu.ua) **О. І. Бондаренко,** Український державний університет імені Михайла Драгоманова,

> Київ, Україна, [o.i.bondarenko@udu.edu.ua](mailto:o.i.bondarenko@udu.edu.ua)

**ІНТЕРАКТИВНІ МАТЕМАТИЧНІ МОДЕЛІ В НАВЧАННІ МАТЕМАТИЧНОГО ПРОГРАМУВАННЯ**

На сьогодні вміння будувати і досліджувати математичні моделі є невід'ємною складовою математичної, логічної, аналітичної компетентностей здобувачів освіти всіх рівнів, фахівців та професіоналів. Математична компетентність, зокрема передбачає здатність будувати, досліджувати і застосовувати математичні моделі для вирішення проблем у різних ситуаціях.

У сучасних умовах формувати в учнів та студентів вміння будувати математичні моделі тільки на заняттях з математики в процесі розв'язування прикладних та практично орієнтованих задач є недостатнім. Так в [1] пропонується розглядати математичне моделювання як формуючу основу математичного мислення. За образним висловом авторів: «Математичне моделювання як об'єктив, наведений на реальний світ». При цьому, крім традиційного підходу до математичної моделі як до формалізованого мовою математики абстрактного образу явища реального життя або науки, пропонується розглядати математичні моделі як засіб аналізу і оцінювання даних, прогнозування, обгрунтування певних висновків тощо. Для того, щоб мати можливість розширити функціонал математичних моделей як інструментів пізнання, вони мають надавати можливість оперувати ними, тобто використовувати з різними вхідними даними, створювати симуляції (імітаційні моделі), тобто бути в певному розумінні інтерактивними.

У сучасних дослідженнях поряд з терміном «інтерактивні моделі» використовується також термін «динамічні моделі». На сьогодні найбільша кількість прикладів таких моделей створюється в середовищі Geogebra. Методиці створення і застосування таких моделей на уроках математики присвячено ряд публікацій, зокрема [2-4].

Ми розглядаємо інтерактивні математичні моделі – як математичні моделі, які передбачають можливість безпосередньої практичної взаємодії студента з моделлю, можливість управляти моделлю, змінювати параметри, аналізувати отримані результати, висувати гіпотези та експериментально їх перевіряти.

В навчанні математичного програмування ми пропонуємо застосовувати два типи моделей:

● графо-аналітичні, які моделюють графічний метод розв'язання лінійних та нелінійних оптимізаційних задач;

● параметричні, які реалізують процес моделювання задачі лінійного програмування (або нелінійного програмування з визначеним видом цільової функції та системи обмежень).

Наведемо найпростіші приклади реалізації таких моделей.

**Приклад.** Пропонується розв'язати наступну задачу.

Підприємство виготовляє три види морозива: вершкове, фруктове та шоколадне. Норми витрат сировини на виготовлення 1 кг морозива кожного виду наведені в таблиці 1. Запаси сировини кожного виду в різний час можуть набувати різних значень, змінюючись в заданих межах. Ціни за 1 кг продукції також можуть змінюватись (межі, в яких можуть змінюватись запаси та ціни задаються як параметри в умові задачі).

## Таблиця 1

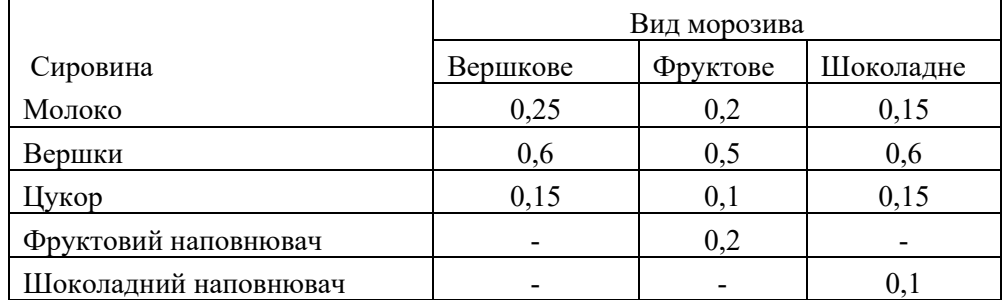

# **Норми витрат сировини на виготовлення 1 кг морозива кожного виду, кг**

Потрібно виконати такі завдання:

1) знайти при яких обсягах виробництво морозива кожного виду прибуток від його реалізації буде найбільшим, якщо відомі (фіксовані) значення запасів всіх видів ресурсів та ціни;

2) дослідити чи можна змінити ціни (обсяги запасів) так, щоб оптимальний розв'язок залишився незмінним.

3) Дослідити як вплине на оптимальний розв'язок збільшення (зменшення) значень кожного з параметрів на визначену величину.

Зауважимо, що перше завдання є звичайною задачею лінійного програмування і може бути розв'язана за допомогою симплекс-методу.

Для виконання наступних завдань, а також цілого ряду дослідницьких завдань подібного типу можна створити інтерактивну модель. Пропонуємо таку модель, створену в програмному засобі Excel.

На рис. 1 показано елемент керування, за допомогою якого можна змінювати значення кожного з параметрів задачі. Такі елементи керування закріплюються для кожного з параметрів окремо. Використовуючи формат елемента керування можна зв'язувати його з конкретною клітинкою, в якій буде відображатись поточне значення параметра, яке можна змінювати за допомогою бігунка, визначати діапазон значень, в якому змінюватиметься параметр, а також крок зміни.

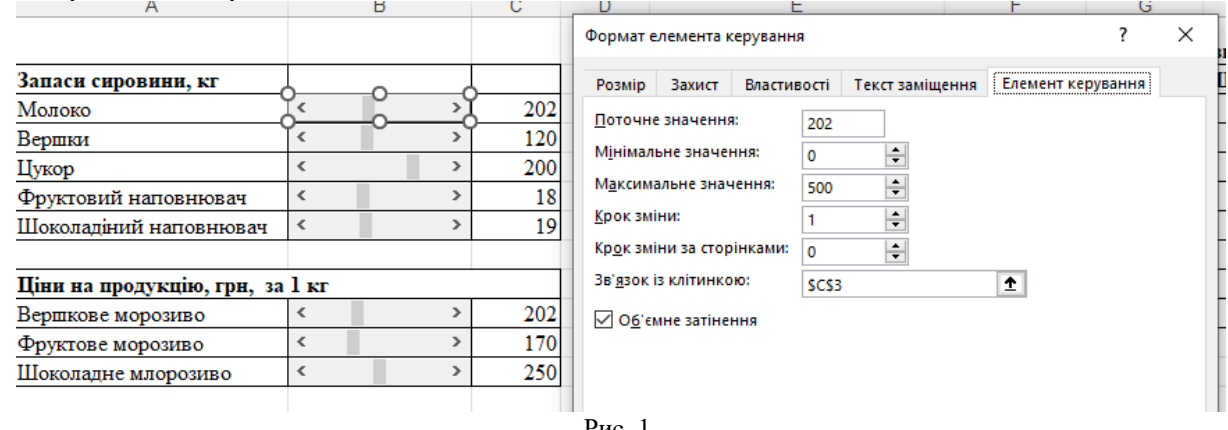

Рис. 1.

На рис.2 представлено результати розв'язання задачі за допомогою надбудови «Розв'язувач» для одного з можливих наборів параметрів. Також використання інтерактивних елементів управління моделлю дозволяє досліджувати зміни значення цільової функції (прибуток від реалізації) та виконання системи обмежень (на рис. 2 ліва колонка таблиці «Обмеження» показує фактичне значення лівої частини нерівності системи обмежень, а права – число яке обмежує це значення зверху).

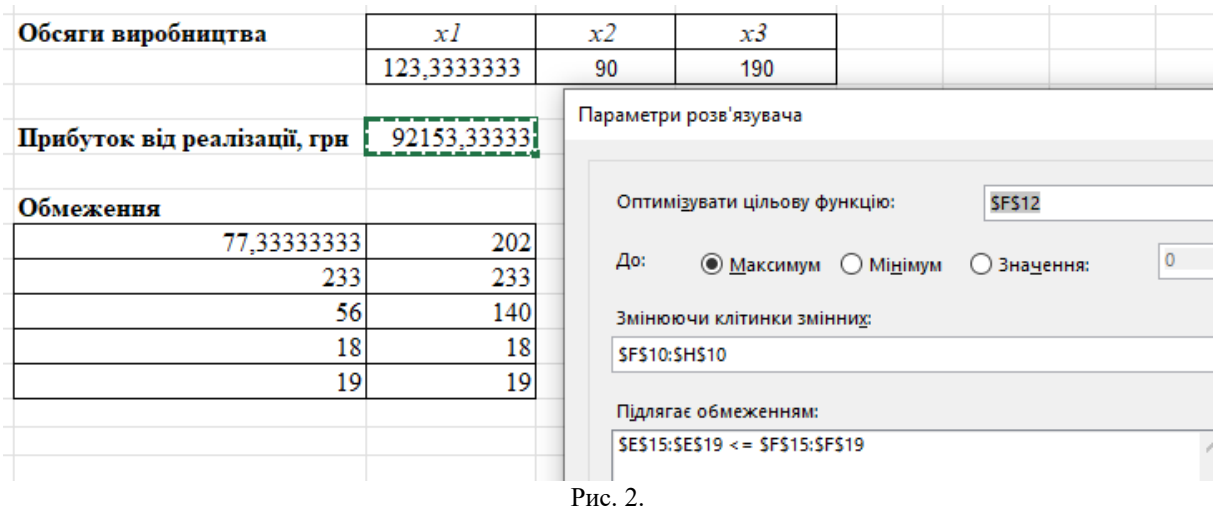

Застосування запропонованих типів інтерактивних моделей в навчанні студентів математичного програмування дозволяє вирішувати ряд дидактичних задач:

1) розширити уявлення про математичні моделі та їх застосування, зробити його більш сучасним;

2) активізувати пізнавальну діяльність, включаючи в процес розв'язання задач, які традиційно є алгоритмічними, завдання на дослідження, аналіз та порівняння;

3) ефективно використовувати комп'ютерні технології в навчанні математики;

4) формувати у майбутніх вчителів навички володіння дослідницькими інструментами, створення та використання інтерактивних математичних моделей.

#### **Література**

1. PISA-2022: рамковий документ з математики / наук. ред. Т. Вакуленко, В. Горох, С. Раков, В. Терещенко; передмова Т. Вакуленко, В. Терещенко. – Київ: Український центр оцінювання якості освіти, 2021. – 97 с.

2. GeoGebra – провідна у світі програма динамічної математики та матеріали в руках учнів та вчителів, студентів та викладачів у всьому світі. URL: https://www.geogebra.org/about (

3. Ботузова, Ю. В. Динамічні моделі geogebra на уроках математики як основа STEM-підходу / Ю. В. Ботузова // Фізико-математична освіта : науковий журнал. – Суми : СумДПУ імені А. С. Макаренка, 2018. – Вип. 3 (17). – С. 31–35.

4. Семеніхіна О.В., Друшляк М.Г. Інструментарій програми GeoGebra 5.0 і його використання для розв'язування задач стереометрії // Інформаційні технології і засоби навчання. –2014. №6 (44). – С.124- 133.

## **Гончаренко Я.В., Бондаренко О.І. Інтерактивні математичні моделі в навчанні математичного програмування**

**Анотація.** Обґрунтовано доцільність та наведено приклад інтерактивної математичної моделі, яка може використовуватись в навчанні математичного програмування. Визначено переваги та перспективи застосування моделей такого типу в навчанні математики.

**Ключові слова:** математична модель, інтерактивна модель, математичне програмування, оптимізаційна задача.

## **Goncharenko Ya.V., Bondarenko O.I. Interactive mathematical models in teaching mathematical programming**

**Abstract.** The expediency is substantiated and an example of an interactive mathematical model that can be used in teaching mathematical programming is given. The advantages and prospects of using models of this type in teaching mathematics have been determined.

**Keywords:** mathematical model, interactive model, mathematical programming, optimization problem.